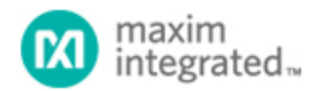

[Maxim](http://www.maximintegrated.com/) > [Design Support](http://www.maximintegrated.com/design/) > [Technical Documents](http://www.maximintegrated.com/design/techdocs/) > [Application Notes](http://www.maximintegrated.com/design/techdocs/app-notes/index.mvp) > [Automotive](http://www.maximintegrated.com/design/techdocs/app-notes/index.mvp/id/46/c/Automotive#c46) > APP 5128 [Maxim](http://www.maximintegrated.com/) > [Design Support](http://www.maximintegrated.com/design/) > [Technical Documents](http://www.maximintegrated.com/design/techdocs/) > [Application Notes](http://www.maximintegrated.com/design/techdocs/app-notes/index.mvp) > [Battery Management](http://www.maximintegrated.com/design/techdocs/app-notes/index.mvp/id/5/c/Battery%20Management#c5) > APP 5128 [Maxim](http://www.maximintegrated.com/) > [Design Support](http://www.maximintegrated.com/design/) > [Technical Documents](http://www.maximintegrated.com/design/techdocs/) > [Application Notes](http://www.maximintegrated.com/design/techdocs/app-notes/index.mvp) > [General Engineering Topics](http://www.maximintegrated.com/design/techdocs/app-notes/index.mvp/id/41/c/General%20Engineering%20Topics#c41) > APP 5128

Keywords: passive keyless entry, PKE, remote keyless entry, RKE, signal conditioner, low power, proximity sensor, touch sensor, RF ID readers, meter tampering prevention

**APPLICATION NOTE 5128**

# **SPI Interface User Manual for the MAX1441 Automotive, Two-Channel Proximity and Touch Sensor**

**By: Youssof Fathi Oct 19, 2011**

*Abstract: This user manual describes how to use interface firmware to facilitate evaluation of the MAX1441 automotive, two-channel proximity and touch sensor during product development. The document assumes that the user is familiar with operating the MAX1441 and MAX1441EVSYS. It also assumes the user is familiar with the MAX-IDE or similar tools to upload an application firmware into the MAX1441 flash memory. For more information and detailed specification of the MAX1441 proximity and touch sensor, refer to the [MAX1441](http://www.maximintegrated.com/MAX1441) data sheet. For instructions on how to operate the MAX1441EVSYS and upload application firmware into the MAX1441 flash memory using the MAX-IDE application, consult the [MAX1441EVSYS](http://www.maximintegrated.com/MAX1441EVSYS) data sheet.*

The [MAX1441](http://www.maximintegrated.com/MAX1441) SPI interface firmware is a standalone firmware that includes an initialization section for programming startup values of the MAX1441 registers (including range, conversion rate, and excitation frequency). The firmware must be loaded into the MAX1441 through the USB/JTAG interface and is the only firmware residing in the flash memory that is executed by the embedded micro.

The [CMAXQUSB+](http://www.maximintegrated.com/CMAXQUSB) command module controller board is used for the interface between the MAX1441 evaluation board ([MAX1441EVSYS+\)](http://www.maximintegrated.com/MAX1441EVSYS) and your computer. The driver for the CMAXQUSB+ board can be downloaded from Maxim's [website.](http://www.maximintegrated.com/tools/evkit/) Choose the USB driver that is appropriate for your system.

**Figure 1** shows interconnections between different components of the setup. A second USB connection can be used instead of the power supply, to power the MAX1441 on the master board. The user interface program resides in the PC and facilitates communication between the user and the MAX1441 through a command-line window called MAX1441\_Console. Communication rate between the MAX1441 and CMAXQUSB+ board is fixed at 31.25kHz.

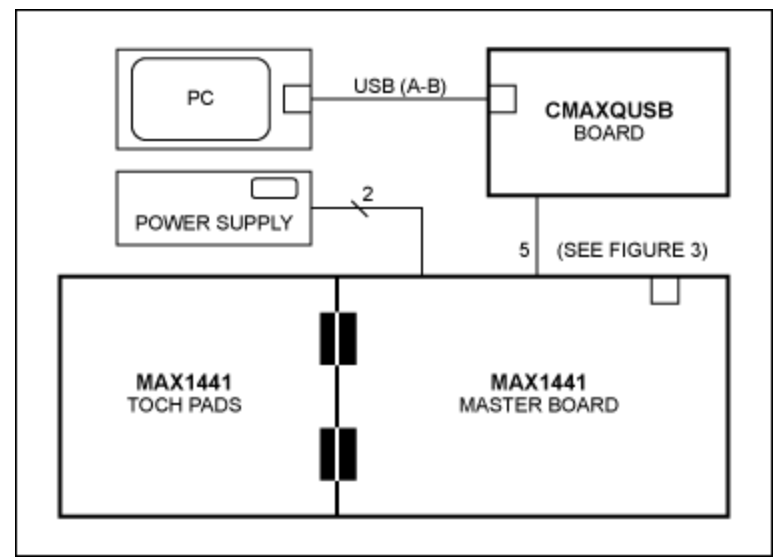

*Figure 1. Block diagram of hardware setup.*

## **Hardware Setup**

- 1. Verify that JU105 on the MAX1441 evaluation board is in position 2–3.
- 2. Load the SPI *Interface\_Rxx* firmware to the MAX1441 flash memory (using MAX-IDE or equivalent application).
- 3. Remove jumpers JU120 through JU124.
- 4. Connect the cable between the CMAXQUSB interface board and the MAX1441 evaluation board.
- 5. Power the MAX1441 evaluation board (if not already powered) through an external supply or a USB port:

a. If powering through a USB port, two USB cables are needed: one to power and communicate with the CMAXQUSB board and one to power the MAX1441.

b. If powering through an external supply, move jumper JU4 to position 2–3 and apply external power to 6V < VBAT < 28V terminals.

- 6. Connect a USB cable from the CMAXQUSB board to the PC.
- 7. Execute the *MAX1441\_Console.exe* application.

See **Figure 3** for a drawing of the interface harness between the MAX1441EVSYS+ and CMAXQUSB+ interface boards.

**Note**: Jumpers JU120, JU121, JU122, JU123, and JU124 must be removed from the MAX1441 evaluation board before operating the SPI interface.

### **Using the MAX1441\_Console Program**

Once the SPI Interface firmware is written to the MAX1441 flash memory, and hardware is set up to communicate SPI, launch the *MAX1441\_Console.exe* application. All modifications and inquiries of the

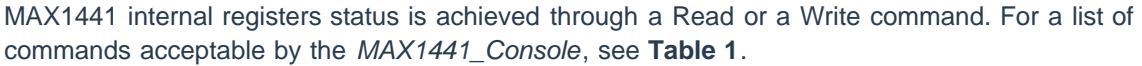

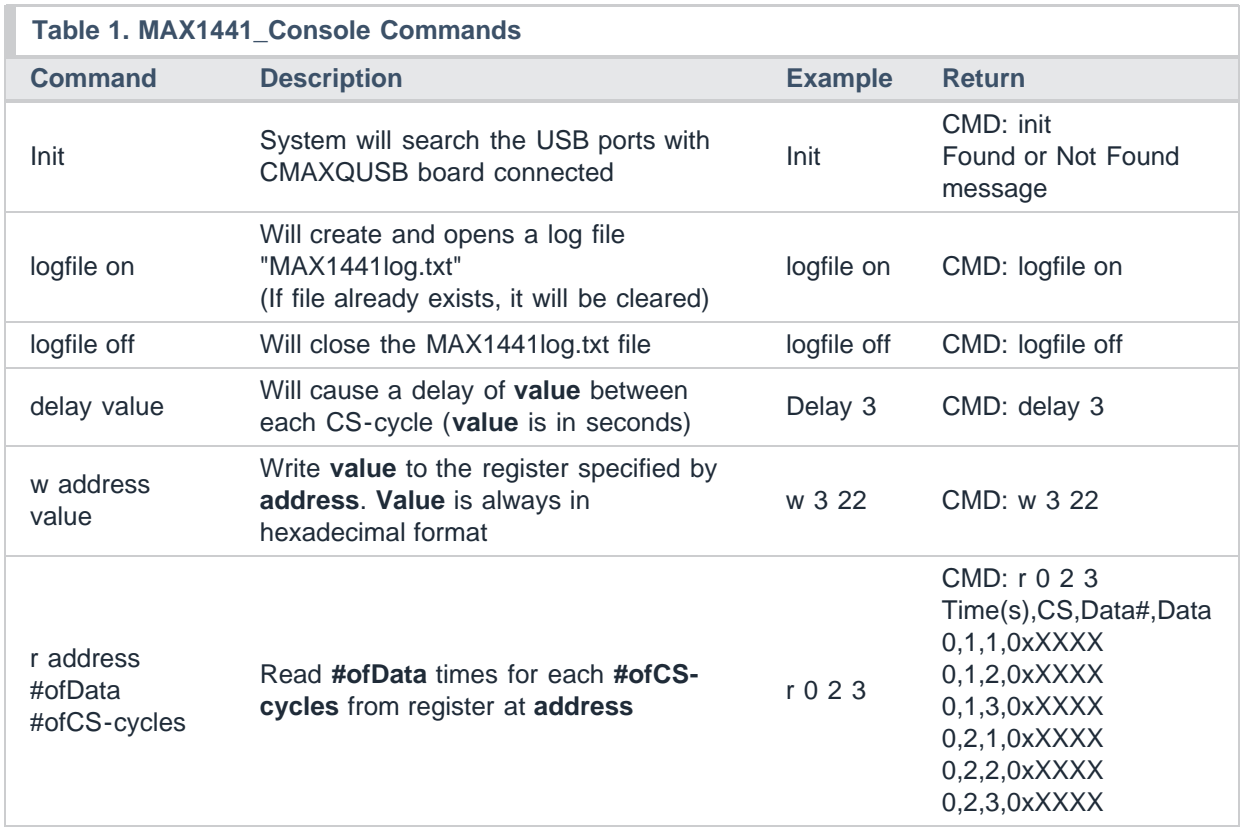

To write to an internal register, a Write command "w" must be issued. To read an internal register a Read command, "r" must be issued. Upper or lower case letters are valid for read and write commands. Any command other than the ones listed on the table above will result in an error message on the *MAX1441\_Console* window and no action will be taken. For every Read or Write command from the *MAX1441\_Console* to the CMAXQUSB board, a Chip Select (CS) line low/high cycle will be issued to the MAX1441EVSYS board. Duration of CS cycle is based on the number of data points requested.

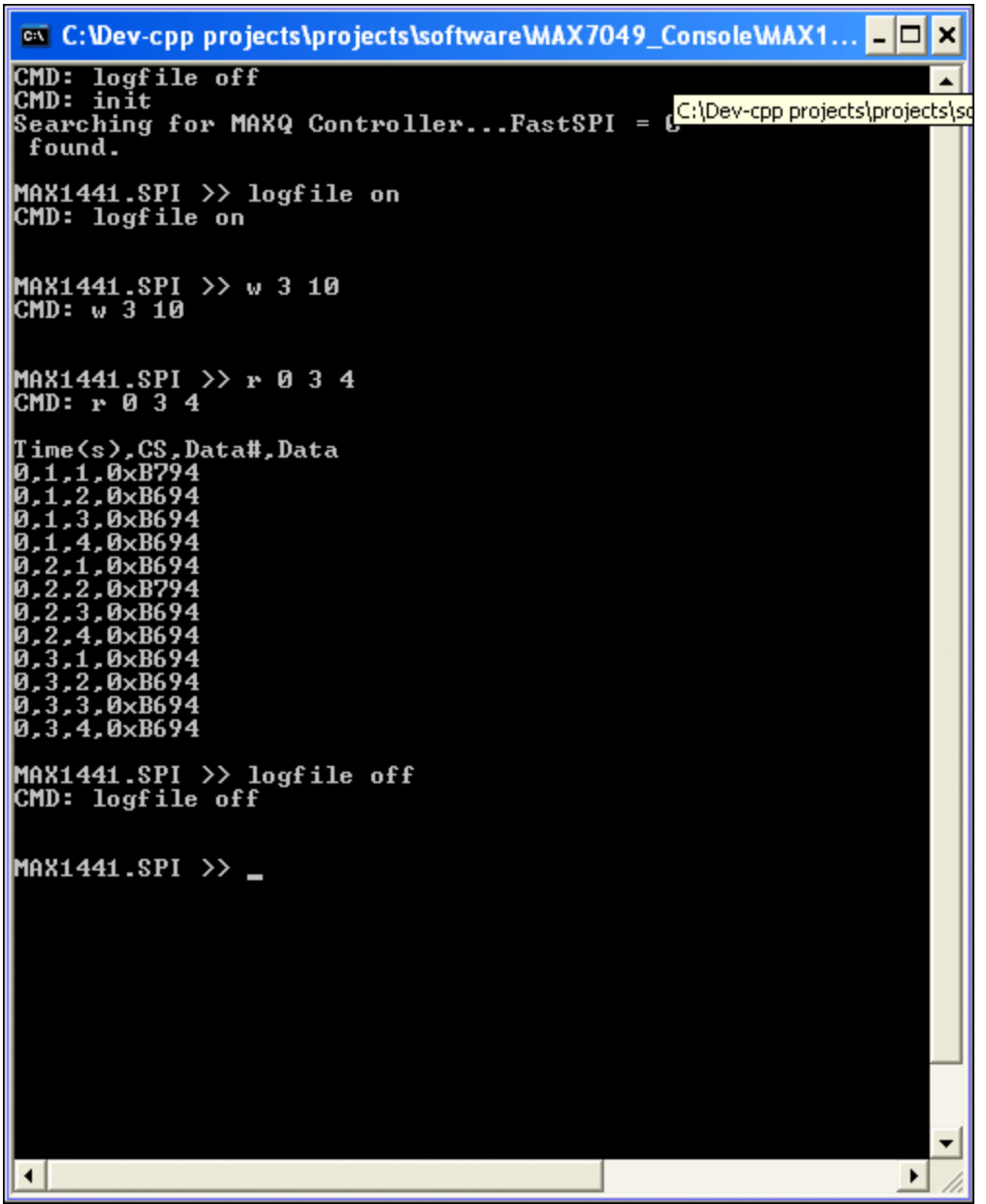

*Figure 2. MAX1441\_Console window.*

### **Write Command**

A Write command has a **w Address Value** format, where **Address** is the assigned register value given in Table 1 and **Value** is the value to be written to the register specified by **Address**. For example, command **w 5 2** will write "2" to CO1 register. **Value** is always in hexadecimal format.

### **Read Command**

A Read command has the **r Address #ofData #ofCS-cycles** format, where, **Address** is address of the register to read; **#ofData** is number of readings from the register specified by **Address** during one CS

cycle; and **#ofCS-cycles** is how many times CS line will cycle.

Maximum of 62 16-bit readings can be made from the MAX1441 during one CS- cycle. Each 16-bit reading will take approximate 600µs. A maximum of 1000 CS-cycle can be specified in a one command. The parameters **#ofData** and **#ofCS-cycles** apply to all registers; however, they are mostly relevant to CRSLT1H, CRSLT1L, CRSLT2H, and CRSLT2L registers. The **delay** command can extend monitoring of the MAX1441 performance for longer period of time. A delay of **value** seconds, specified in the delay command, will be applied after each CS-cycle. The format of response to a Read command is **Time**, **data#**, **cycle#**, **Data**, where **Time** is number of seconds elapsed since start of test, **data#** is the counter associated with **#ofData**, and **cycle#** is the counter associated with the **#ofCS-cycle**. **Table 2** lists registers and the associated addresses that can be written/read using the MAX1441\_Console application. Consult the MAX1441 data sheet for detailed definition and function of each register.

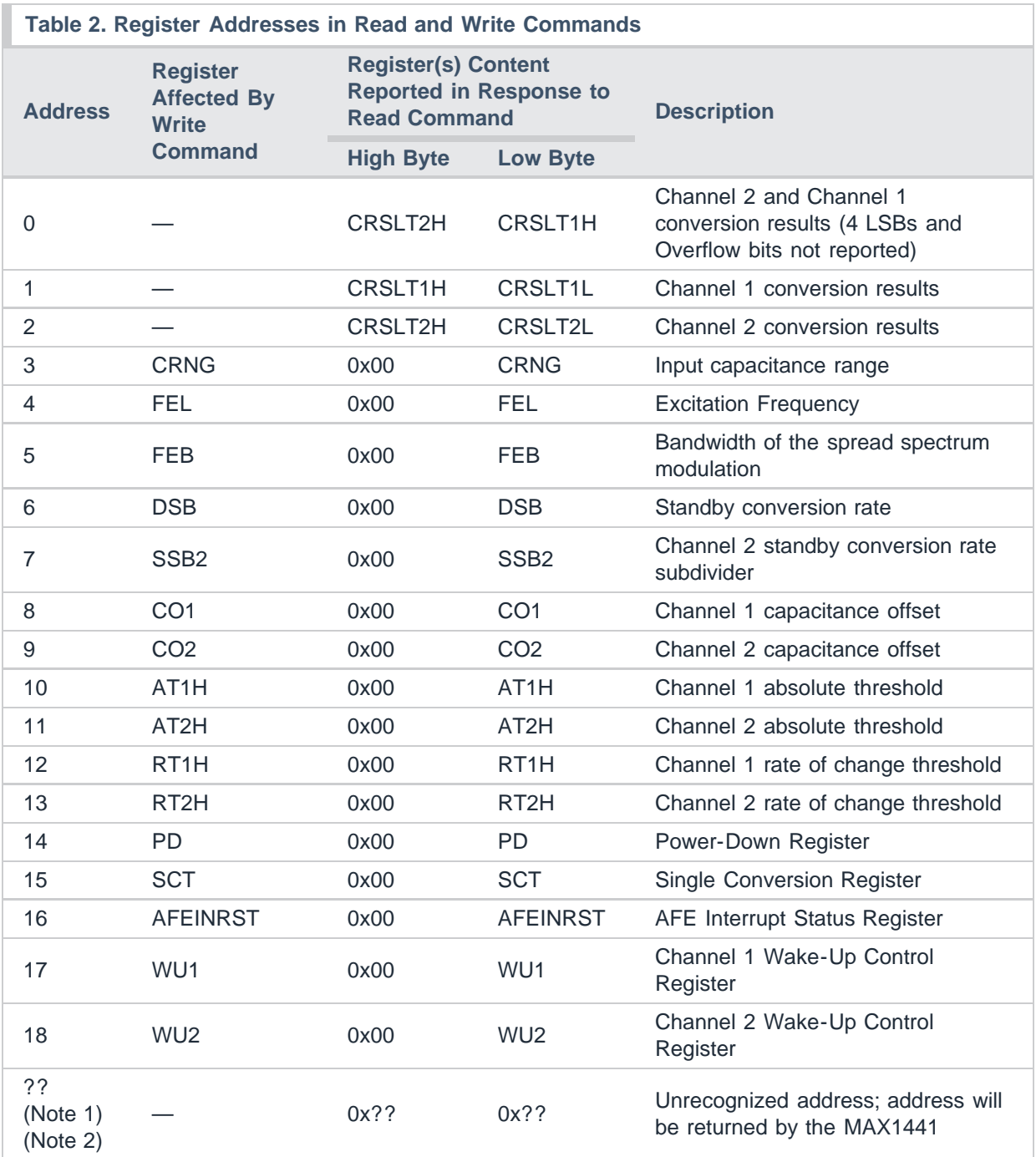

1. "??" denotes any invalid address. Valid addresses can be in decimal or hexadecimal format.

2. The command returns previous value in response to any invalid address, for example "ab". 0xab is a valid address and 0xABAB will be returned.

# **Storing Data to a File**

All communications over the interface can be stored into a log file in .txt format. Storing of data into a file is started by issuing the **logfile on** command. Logging data can be stopped by issuing the **logfile off** command. The log file created is named "MAX1441.txt" and it will be cleared every time command **logfile on** is issued. As an example, content of a log file for command **r 0 3 4** is shown in Figure 3. To avoid overwriting a log file with useful data, rename the log file before new **logfile on** command is issued.

| MAX1441log - Notepad                                                                                                    |  |
|----------------------------------------------------------------------------------------------------|--|
| File Edit Format View Help                                                                                                    |  |
| CMD: w310<br>1<br>MSG:                                                                                                    |  |
| CMD: r 0 3 4<br>1<br>MSG:<br>Time(s),CS,Data#,Data<br>0,1,1,0xB794<br>$0, 1, 2, 0 \times 6694$<br>0,1,3,0xB694<br>$0, 1, 4, 0 \times 6694$<br>0,2,1,0xB694<br>0,2,2,0xB794<br>0,2,3,0xB694<br>0,2,4,0xB694<br>$0, 3, 1, 0 \times 6694$<br>$0, 3, 2, 0 \times 6694$<br>0, 3, 3, 0xB694<br>0,3,4,0xB694 |  |
| <b>CMD:</b> logfile off                                                                                                    |  |
| $\cdots$                                                                                                    |  |

*Figure 3. Example of log file content.*

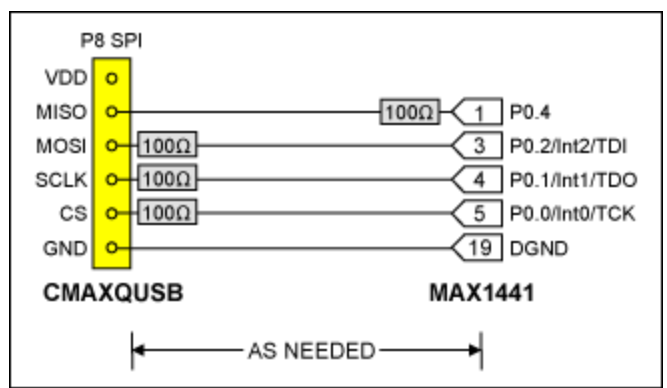

*Figure 4. Interface harness between the MAX1441EVKIT and the CMAXQUSB board.*

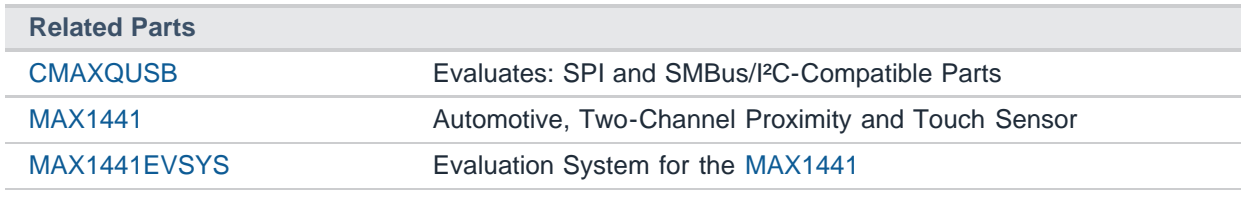

#### **More Information**

For Technical Support: <http://www.maximintegrated.com/support> For Samples: <http://www.maximintegrated.com/samples> Other Questions and Comments: <http://www.maximintegrated.com/contact>

Application Note 5128: <http://www.maximintegrated.com/an5128> APPLICATION NOTE 5128, AN5128, AN 5128, APP5128, Appnote5128, Appnote 5128 Copyright © by Maxim Integrated Products Additional Legal Notices: <http://www.maximintegrated.com/legal>